Here's how to download Zoom on your [PC.](https://bestbuy.7tiv.net/c/196318/614286/10014?u=https%3A%2F%2Fwww.bestbuy.com%2Fsite%2Flenovo-ideapad-130-15-6-laptop-amd-a9-series-4gb-memory-amd-radeon-r5-128gb-solid-state-drive-black%2F6323661.p%3FskuId%3D6323661&subid2=1591117213347a0jdd8xlo&subId3=xid:fr1591117219250gie)

## **How to download Zoom on your [PC](https://bestbuy.7tiv.net/c/196318/614286/10014?u=https%3A%2F%2Fwww.bestbuy.com%2Fsite%2Flenovo-ideapad-130-15-6-laptop-amd-a9-series-4gb-memory-amd-radeon-r5-128gb-solid-state-drive-black%2F6323661.p%3FskuId%3D6323661&subid2=1591117213347a3td33m0l&subId3=xid:fr1591117219250cgh)**

- **1.** Open your computer's internet browser and navigate to the Zoom website at **Zoom.us.**
- **2.** Scroll down to the bottom of the page and click "Download" in the web page's footer.

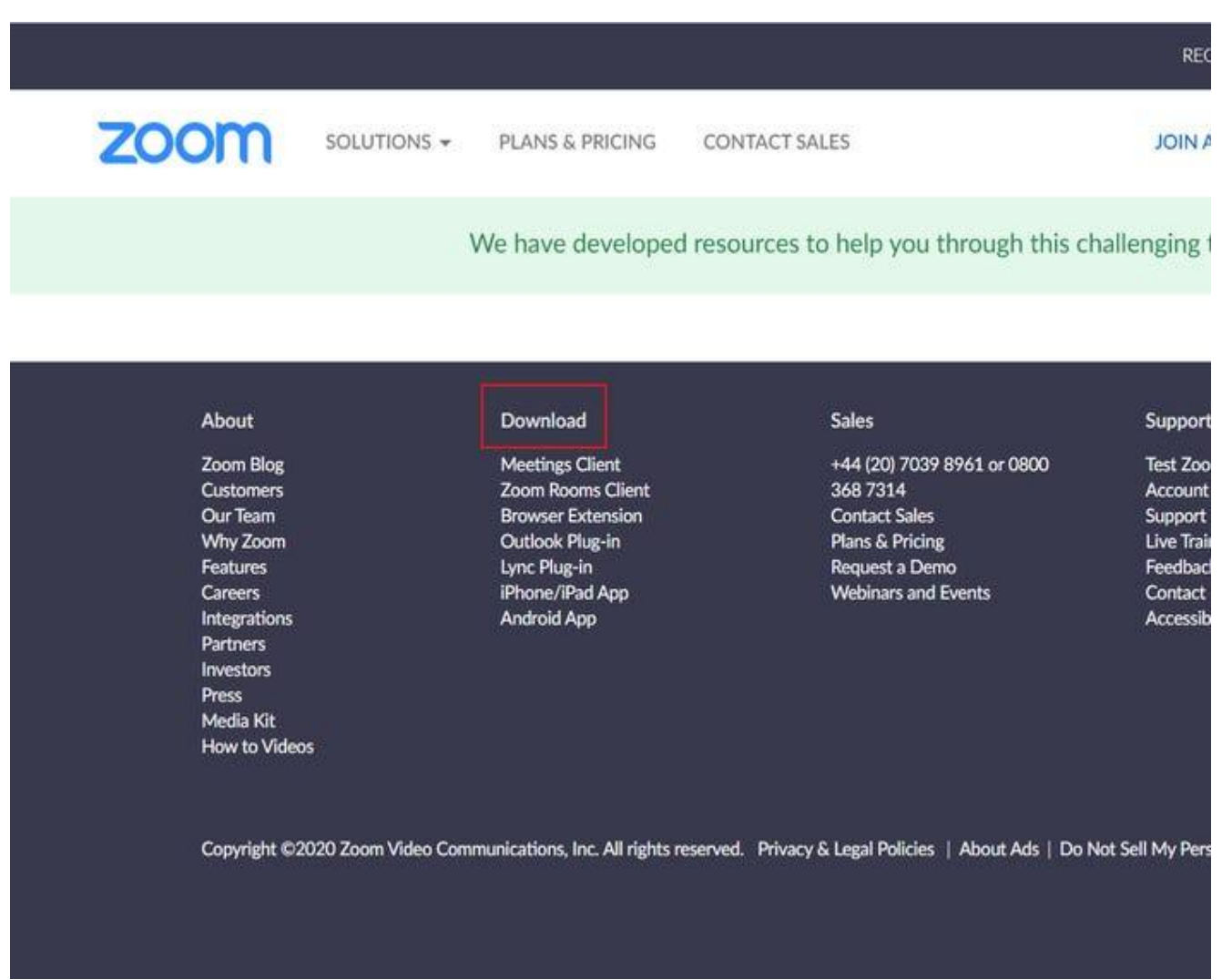

Click "Download" at the bottom of the page. Jennifer Still/Business Insider

**3.** On the Download Center page, click "Download" under the "Zoom Client for Meetings" section.

**JOIN A MEETING** 

**HOST A MEETING** 

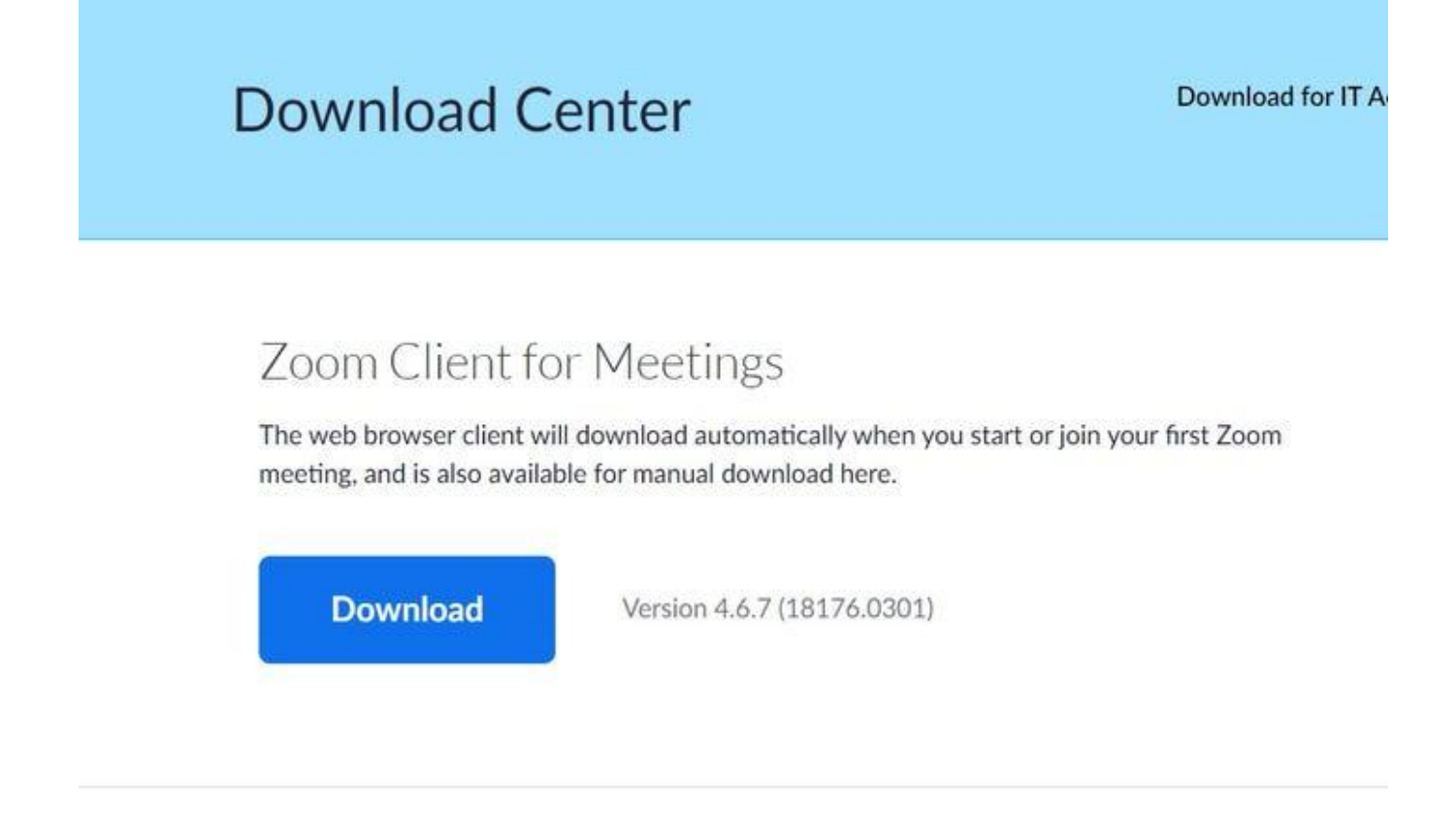

Click "Download" under "Zoom Client for Meetings." Jennifer Still/Business Insider

**4.** The Zoom app will then begin downloading. You should then click on the .exe file to begin the installation process.

## We're now downloading Zoom ...

Your download should automatically start within seconds. If it doesn't, restart the download

Zoom is available on Mobile and Tablet.

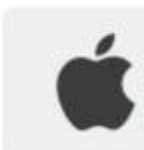

Download in **App Store** 

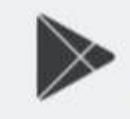

Download in Google Play